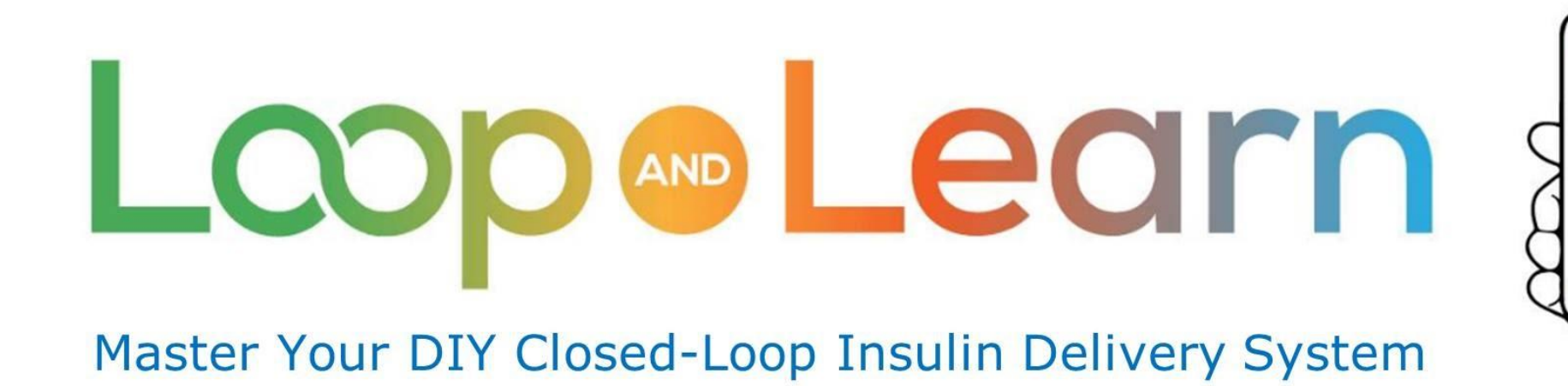

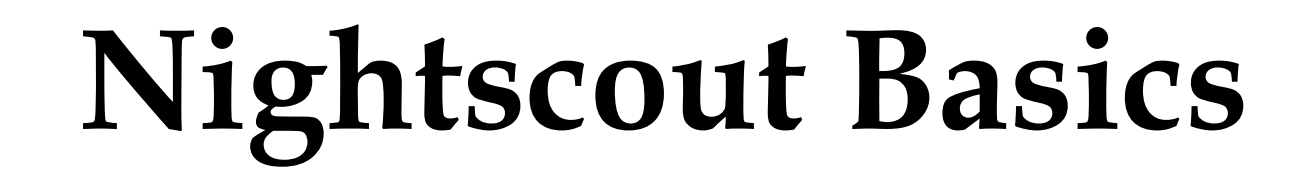

**What is it? Why do I need it? How do I get it?**

**August 2021 (PDF Revised April 22, 2023)**

**[Nightscout Basics \(YouTube Video\)](https://youtu.be/4CVBwsuQd9k)**

## **What is Nightscout?**

### **Nightscout is a multi-purpose tool**

#### **• Dashboard**

- Dense, need to learn how to use this
- Displays essential information
- Customizable, includes graphs and pills
- **• Database**
	- Stores information
	- Supports **displays**, **reports** and **analysis**
- **• Careportal (Log a Treatment)**
	- Allow multiple caregivers to be informed
	-

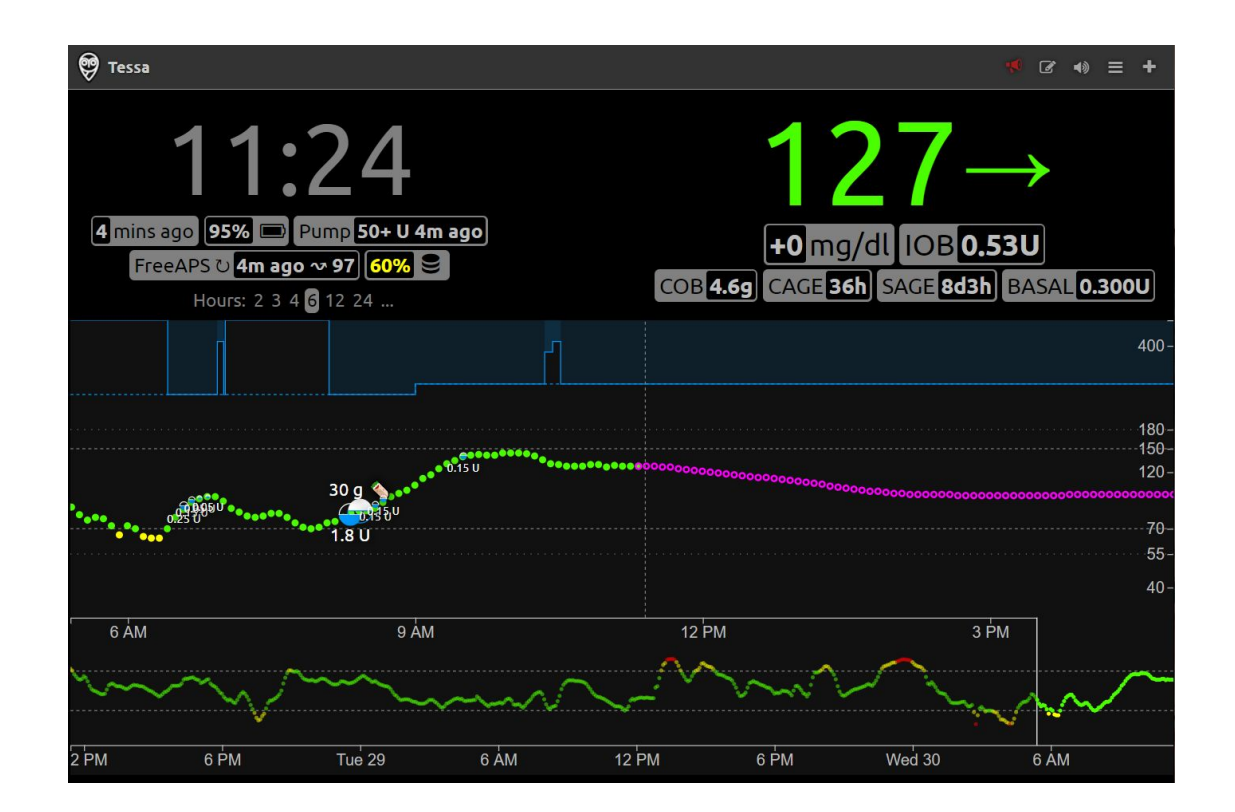

Record notes: Exercise, Special Meals **Nightscout may appear cluttered at first ... but do not get overwhelmed**

#### **Using NS with Loop**

Loop®Learn

### **Why use Nightscout?**

**Nightscout is the BEST tool for consolidating your data, analyzing your settings and preparing information for your doctor** 

- Successful loopers use Nightscout to guide setting adjustments
- Most mentors are more willing to assist you if you have a Nightscout site
- You can analyze and adjust settings while in closed loop (so long as you are close), **without fasting and on a "normal" day** with Nightscout

**Be kind to your mentors . . . use Nightscout**

**DILEATH** 

### **Instrument panel - top of the Dashboard**

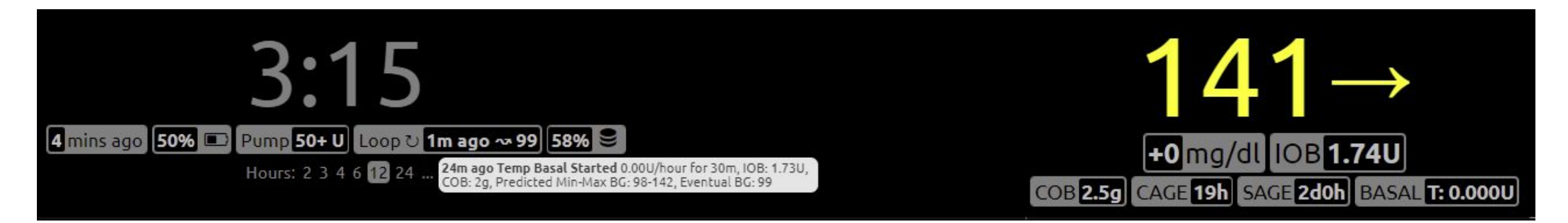

- Clock
- " $P$ ills"
	- Small boxes with data
	- More info when you hover
- CGM reading and trend arrow
- Customize display with plug-ins

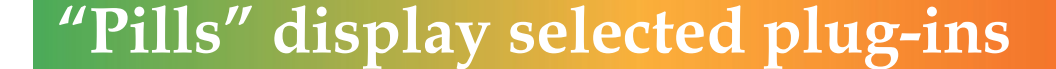

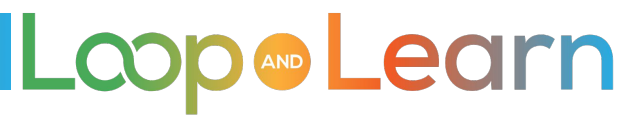

# **Graphs**

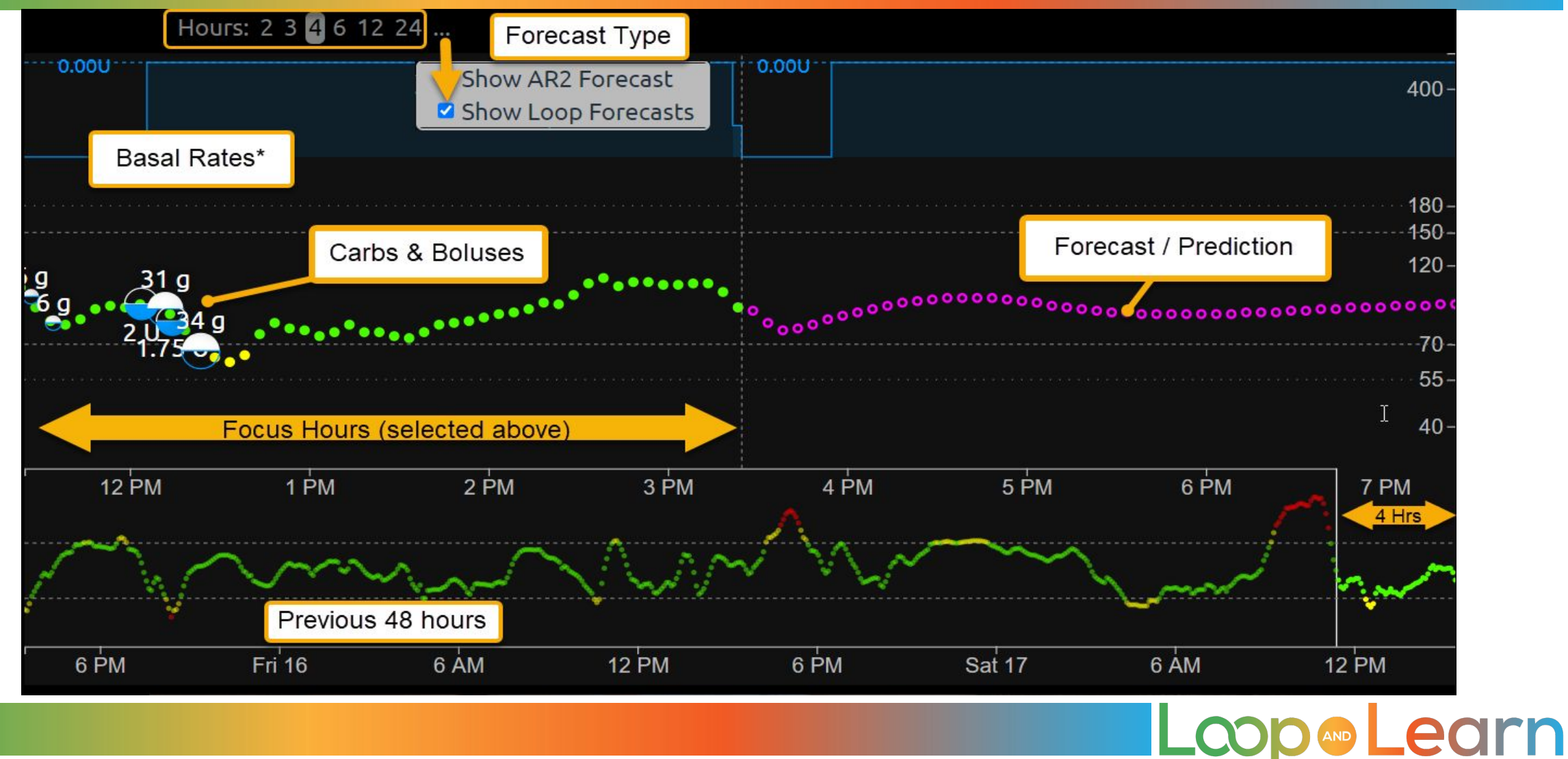

#### 5

## **Retro / focus hours**

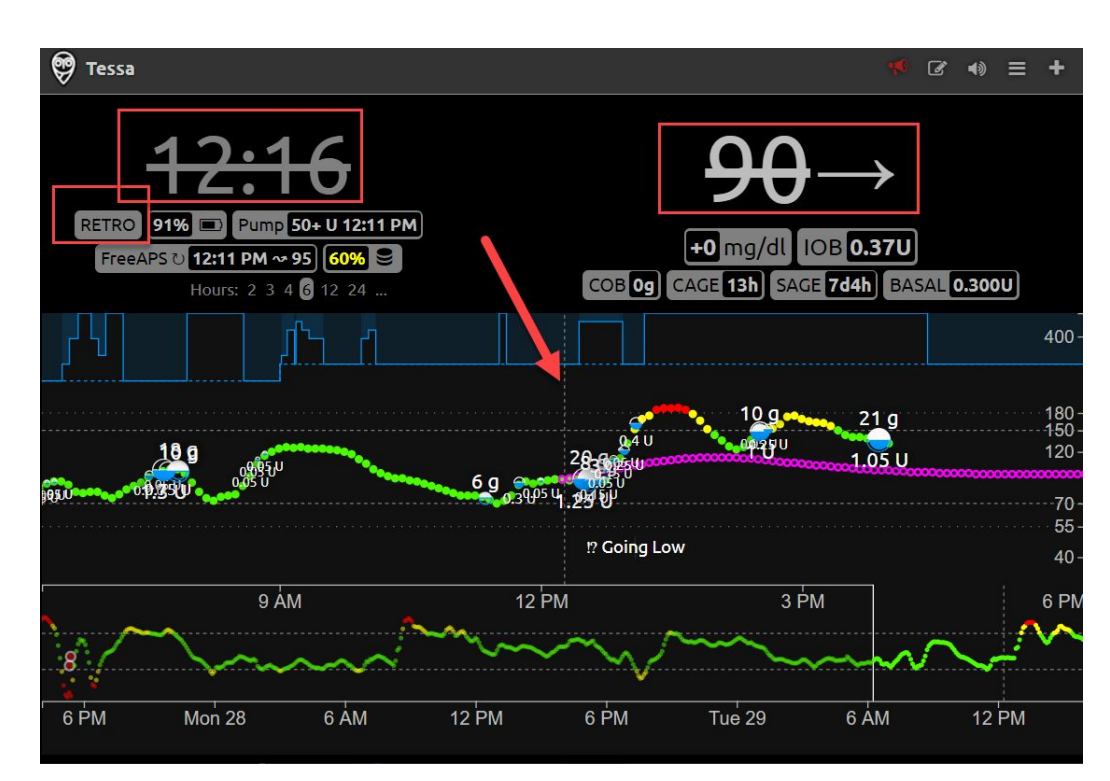

All elements change as you slide the (left edge) of the focus hours along the 48 hour graph

- Pills change
- "Retro" word shows up
- Focus point of time
- Prediction, at that time, overlaid with reality at that time
- Reference pill data

**WHY LOOK AT THIS? What does this tell you? This will be covered in a future video … stay tuned!**

**Loop&Learn** 

## **"Hamburger" menu**

**Click on "hamburger" menu (Upper right of Dashboard)**

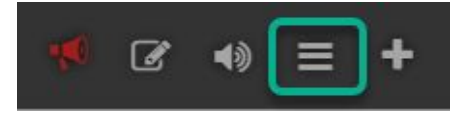

### **Top Display**

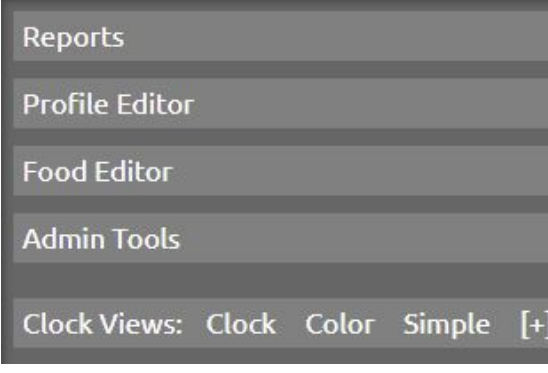

**Settings: Adjust and Scroll to Bottom to Save**

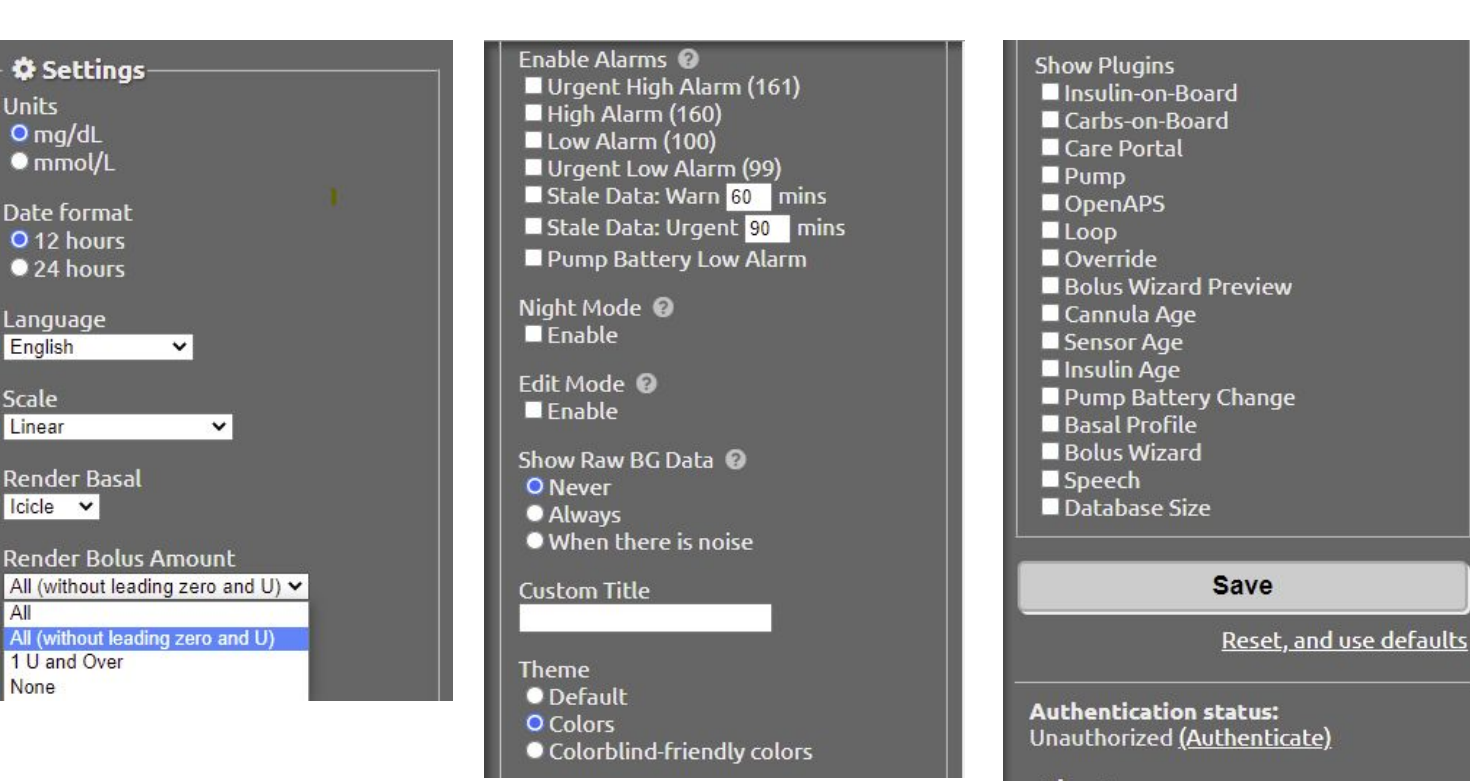

### **Check Boxes and Values selectable**

**[Follow link for details on set-up](https://nightscout.github.io/nightscout/setup_variables/)**

Loop®Learn

# **Authentication and Care Portal plugin**

#### Authenticate Nightscout for access to:

- Care Portal
- Profile Editor
- Admin Tools

#### To get to Device authentication:

- **Click the lock** OR
- Use "Authenticate" at the bottom of the hamburger menu

Unauthorized

(Authenticate)

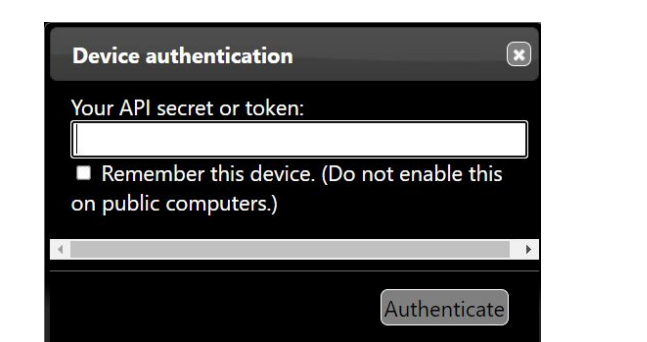

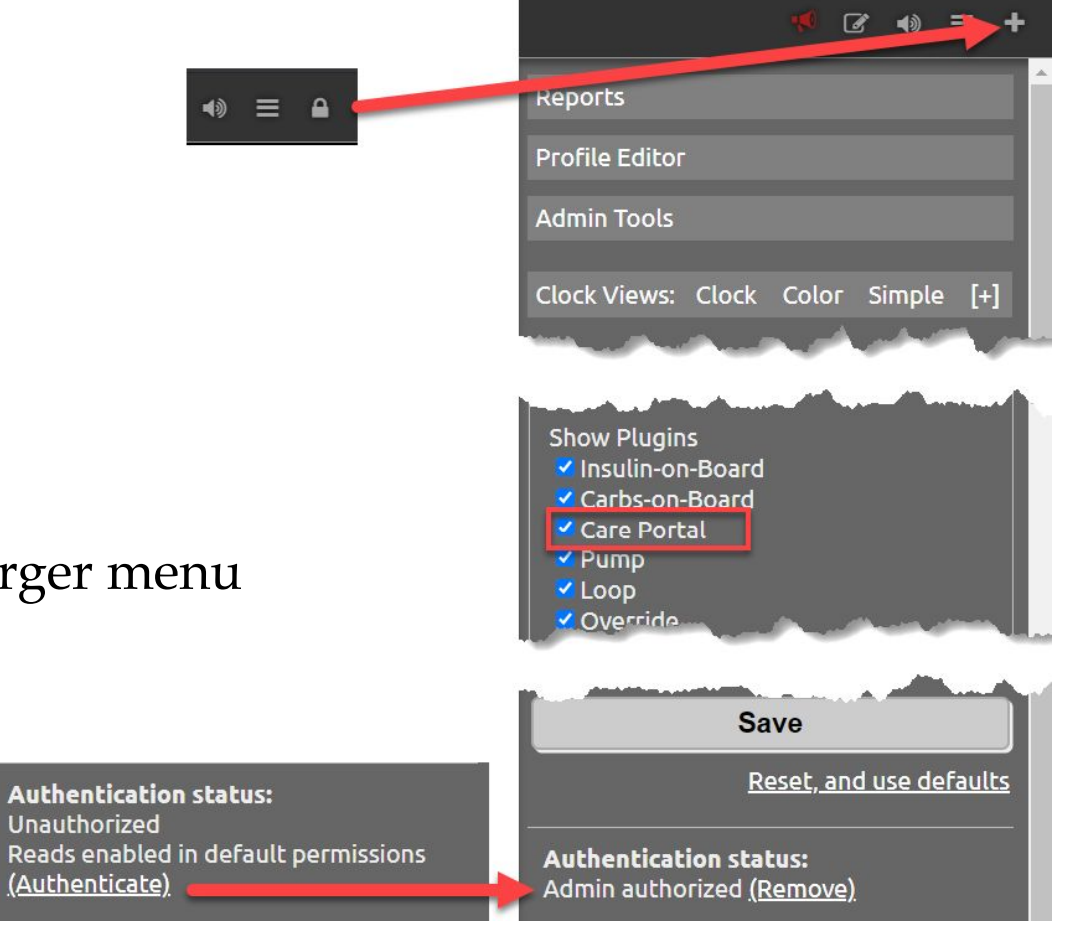

**Care Portal plugin must be enabled** 

Loop®Learn

# **Other parts of Nightscout**

#### **[Reports](https://nightscout.github.io/nightscout/reports/#reports)**

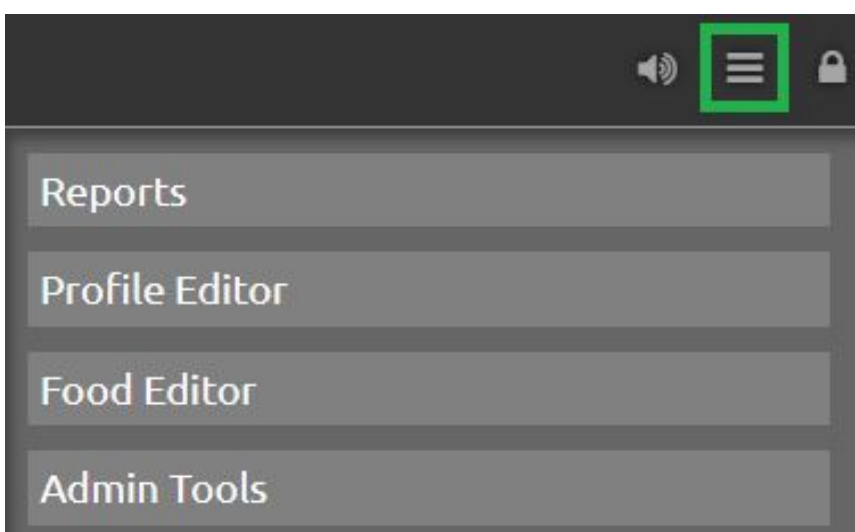

#### **[Profiles](https://nightscout.github.io/nightscout/profile_editor/#profile-editor) and [Admin Tools](https://nightscout.github.io/nightscout/admin_tools)**

- **● Device must be authenticated**
- **● Loop auto-uploads profiles**

#### **Nightscout reporting**

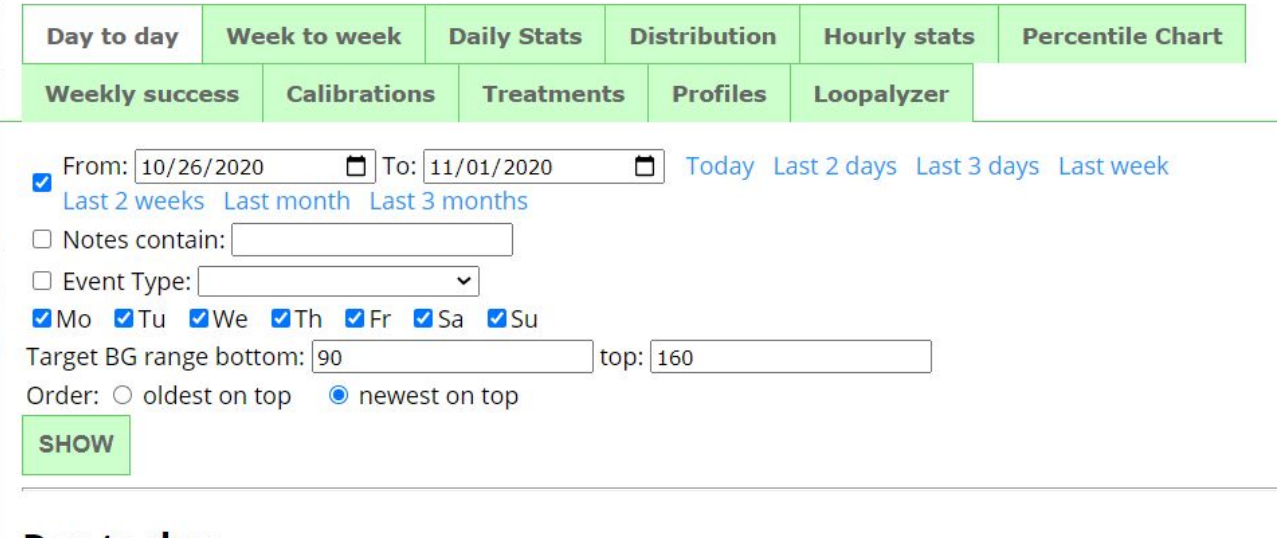

#### Day to day

To see this report, press SHOW while in this view Display: Zinsulin Z Carbs Z Basal rate D Notes Z Food D Raw DIOB DCOB O Predictions D OpenAPS V Insulin distribution Size 1000x300px v Scale: ● Linear ○ Logarithmic

#### **Authentication status:**

Admin authorized (Remove)

#### **Preview of topics for future presentations**

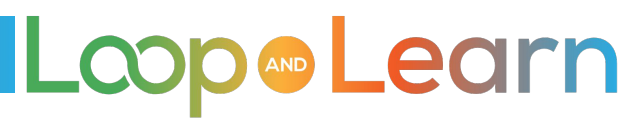

### **How to get Nightscout?**

**DIY Nightscout** ([https://www.loopandlearn.org/nightscout/#ns-get\)](https://www.loopandlearn.org/nightscout/#ns-get)

- Take your time, similar to building Loop
- Learn terms like "restart your dynos" and "update your config vars"
- Don't let this scare you the steps are straightforward

**Nightscout as a Service** [\(https://nightscout.github.io/#nightscout-as-a-service](https://nightscout.github.io/#nightscout-as-a-service))

- There are several sources to get your site created for you for a fee
	- Create and maintain your site
	- Manage your database
	- Provide a simple interface for adjusting desired options

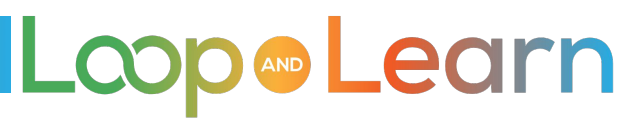

### **Resources**

#### **Websites**

- Loop and Learn: [www.LoopandLearn.org](http://www.loopandlearn.org)
- LoopDocs: <https://loopkit.github.io/loopdocs/>
- Nightscout Documentation:<https://nightscout.github.io/>

### **Facebook Groups**

- Loop and Learn:<https://www.facebook.com/groups/LOOPandLEARN>
- Looped:<https://www.facebook.com/groups/TheLoopedGroup>
- CGM in the Cloud:<https://www.facebook.com/groups/cgminthecloud/>

### **YouTube**

• Loop and Learn Channel: <https://www.youtube.com/c/LOOPandLEARN>

**Loop an Learn** 

*Endless thanks go out to all Nightscout contributors and the countless volunteer hours that have supported the #WeAreNotWaiting movement*

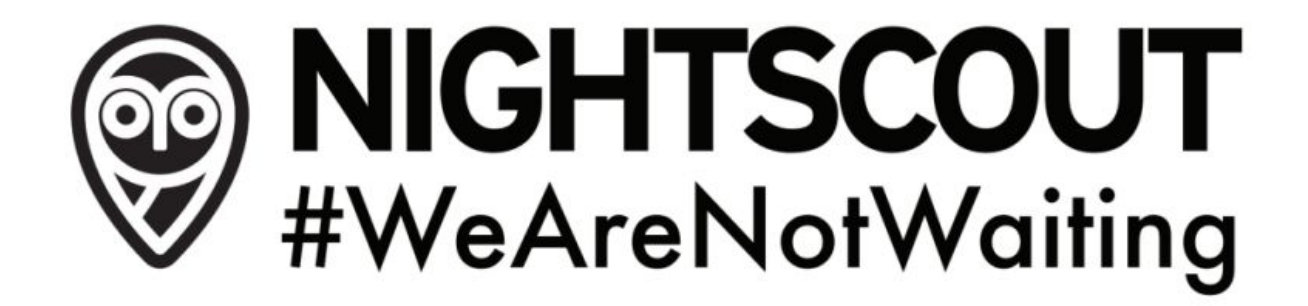

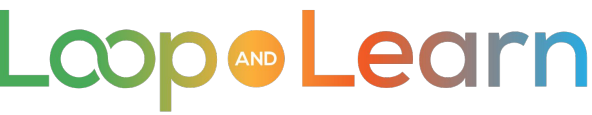

# **Thank you for looping with us!**

**Visit us at**

- **● [Loop and Learn Website](https://www.loopandlearn.org)**
- **● [Facebook Loop and Learn](https://www.facebook.com/groups/LOOPandLEARN)**
- **● [YouTube Loop and Learn](https://www.youtube.com/c/LOOPandLEARN)**

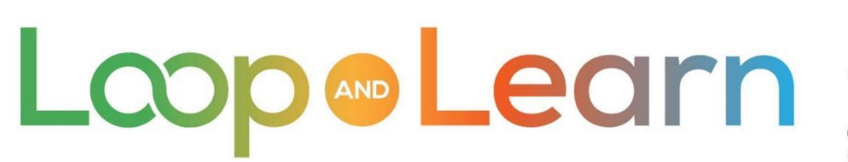

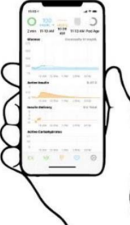

Master Your DIY Closed-Loop Insulin Delivery System

### **Disclaimer**

Nightscout is a do-it-yourself open-source cloud application.

This presentation is provided to assist you in making your own decisions, in consultation with your health care professionals, regarding your own diabetes self-management.

You take full responsibility for building and running this application and do so at your own risk.

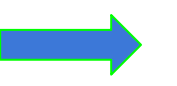

**Please remember that Nightscout is not FDA-approved.**

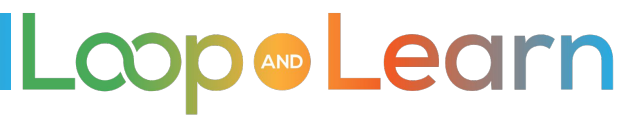

### **Other links**

- **• How to get Nightscout**  <https://www.loopandlearn.org/nightscout/#ns-get>
- **• Configure your Nightscout (General)**  [https://nightscout.github.io/nightscout/setup\\_variables/](https://nightscout.github.io/nightscout/setup_variables/)
- **Configure your Nightscout (Loop)**

[https://loopkit.github.io/loopdocs/nightscout/new\\_user/#add-loop-variables-to-nightscout](https://loopkit.github.io/loopdocs/nightscout/new_user/#add-loop-variables-to-nightscout)

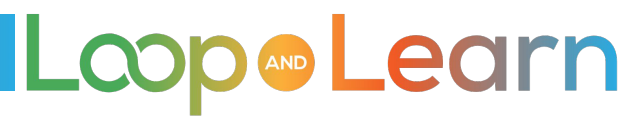